# **Sommaire**

Les rubriques d'aide suivantes sont accessibles :

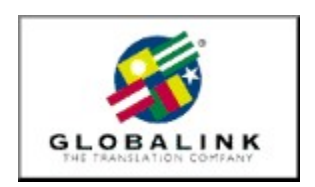

**Bienvenue** Notes relatives à l'installation Globalink\_Web\_Translator Microsoft Internet Explorer Assistance technique

Pour obtenir de l'aide sur l'Aide, appuyez sur F1.

## **Bienvenue**

Merci d'avoir choisi Globalink Power Translator Pro® pour Windows 95 ou Windows NT.

Globalink Power Translator Pro est le programme de traduction commerciale de documents, messages de courrier électronique, pages du Web et bien davantage encore ! Il vous permettra d'obtenir un premier jet de traduction des textes qui vous intéressent, de l'anglais vers le portugais, l'espagnol, le français, l'allemand et l'italien, ou, en sens inverse, de portugais, de l'espagnol, du français, de l'allemand ou de l'italien vers l'anglais.

Fondé sur la technologie 32 bits Barcelona™, Globalink Power Translator Pro peut vous aider dans toutes vos communications d'affaires. Outre une meilleure qualité de traduction, Globalink Power Translator Pro offre une capacité d'interface avec d'autres applications. Vous pouvez créer vos documents dans le programme même ou importer ceux déjà créés sous d'autres applications, telles que Word pour Windows, HTML, Microsoft Write, sans compter les fichiers ASCII et RTF. Il est également possible d'installer Globalink Power Translator Pro sous forme d'option de menu de Microsoft Word et de Corel WordPerfect, pour la traduction de documents au sein même de votre traitement de texte.

Globalink Power Translator Pro comprend une version spéciale de Globalink Web Translator™, pour la traduction de pages du Web en cours d'exploration des sites Internet rédigés en langues étrangères. Le programme comporte aussi un utilitaire de traduction de courrier électronique et d'autres applications, pour un accès instantané à un premier jet de traduction des textes dont vous avez besoin.

Toutes ces fonctions et d'autres sont décrites en détail dans le Guide de l'utilisateur de Globalink Power Translator.Pro

Merci, une fois encore, d'avoir choisi notre produit. Globalink Power Translator Pro vous aidera à communiquer dans d'autres langues : nous n'en avons pas le moindre doute. Bon travail !

## **Assistance technique**

Nous tenons à ce que vous profitiez au maximum de Globalink Power Translator Pro pour Windows. Les réponses à la plupart des questions relatives à l'emploi du programme se trouvent dans l'aide en ligne et dans le Guide de l'utilisateur. Veuillez vous y référer en premier ressort. Si vous n'y trouvez pas la réponse recherchée ou que vous rencontrez un problème, n'hésitez cependant pas à vous adresser, par téléphone, fax ou courrier électronique, à notre service d'assistance technique.

### ARGENTINA

Unisel Attn: Gerente de producto Globalink Pedro de Mendoza 67 Buenos Aires Argentina Phone: 541-307-0624 Fax: 541-307-1043

Computacion BKO Attn: Sr. Ricardo Rojo San Martin 910 piso 1o Buenos Aires 1004 Aregentina Phone: 541-312-1972 Fax: 541-312-1772 email ekearney@bko.datamar.com.ar

## AUSTRALIA

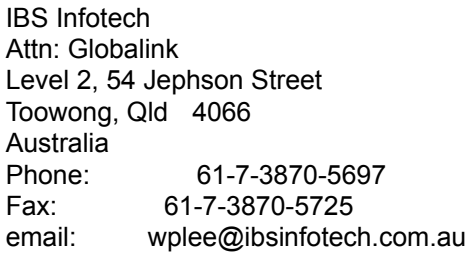

### BRAZIL

MSD Multimidia Attn: Globalink Av. Graça Aranha 182 Centro Rio de Janeiro RJ 20030-003 Brasil Phone: 55-21-533-3200 Fax: 55-21-533-0829 email: msdmultimidia@openlink.com.br

#### CHILE

Microcomputadores

Attn: Greg Ryan El conquistador del Monte 4844 Huechuraba Santiago Chile Phone: 562-623-6200 Fax: 562-623-0708 email: gregryan@tmm.cl

#### COLOMBIA

Nexsys de Colombia Attn: Globalink Calle 108 No. 14-22 Bogota Colombia Phone: 571-215-0411 Fax: 571-612-5634

### FRANCE, BELGIUM

HELPLINE 171 av. Georges Clemenceau 92024 NANTERRE Cedex France Phone: 01 41 37 79 60 (pre-sales) Phone: 01 41 37 79 64 (post-sales, tech support) Fax: 01 41 37 70 01

#### GERMANY, AUSTRIA & SWITZERLAND

BALLMANN Taunusstr. 51 80807 MUENCHEN Germany Phone Germany: 0180/222 39 45 Phone Austria: 0660/31 13 98 Phone Switzerland: 080055/66 18 Fax: +49(0)89 350 70 57

#### **GUATEMALA**

Database S.A. Attn: Globalink 10a. Av. 15-08 "a" Zona 11 Mariscal Guatemala City Guatemala Phone: 502-473-0915 Fax: 502-473-0506 email: database@guate.net

## **ITALY**

D'ARCO

Via Correggio, 19 20149 MILANO Italy Phone: 167 01 98 45 Fax: 02 48 19 31 42

## JAPAN

Iris International Attn: Globalink Tokyo Japan email: iris@mxk.meshnet.or.jp

## **MEXICO**

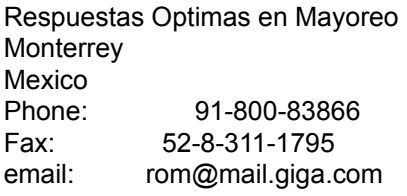

#### PERU

Proemsa Attn: Globalink Las Garzas 264 San Isidro Lima, Peru Phone: 511-441-3141 Fax: 511-442-2982 email: acanales@amauta.rcp.net.pe

#### SPAIN, PORTUGAL

GLOBALINK SPAIN Nexus Centre c/ Alcala Galiano 4 28010 MADRID Spain Phone: 91 308 52 53 Fax: 91 308 53 98

## VENEZUELA

A.P.S. Attn: Globalink Avenida Bermudez Quinta Las Palmas Bello Campo, Chacao Caracas 1060 Venezuela

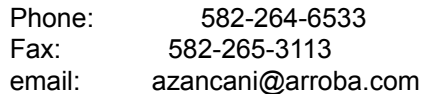

## UNITED KINGDOM

Technical Support-Freephone (in UK only): +(44) 08 00 75 27 52 General Inquiries-Freephone (in UK only):  $+(44)$  08 00 75 27 52

Les réponses à beaucoup des questions fréquemment posées sont, de plus, publiées au site Internet de Globalink, à l'adresse http://www.globalink.com.

Le service d'assistance technique de Globalink est également accessible par CompuServe, via GO PCVENJ -- Section 15. Les utilisateurs du service, aux quatre coins du monde, font d'ailleurs de CompuServe un endroit rêvé pour la pratique des langues étrangères !

Le forum FLEFO (Foreign Language Forum) de CompuServe est également très prisé des amateurs de langues étrangères. Choisissez GO FLEFO sous WinCIM ou tapez GO FLEFO à n'importe quelle invite « ! ». Ne manquez pas, enfin, de découvrir sur Internet la gamme complète des produits et services de traduction offerts par Globalink, à l'adresse http://www.globalink.com

# **Microsoft Internet Explorer**

Globalink Power Translator Pro 6.3 comprend le navigateur Microsoft Internet Explorer 3.01. Vous pouvez l'installer dans l'une quelconque des six langues reconnues par Globalink Power Translator Pro 6.3. Cette version n'est compatible qu'avec les systèmes exploités sous Windows 95.

Pour installer Microsoft Internet Explorer pour Windows 95 :

- 1. Ouvrez le menu *Démarrer* de Windows 95.
- 2. Choisissez *Exécuter*.
- 3. Tapez le chemin d'accès CD-ROM correspondant à l'interface linguistique de votre choix.

Pour installer le logiciel en **portugais du Brésil**, tapez : D:\MSIE\BR\_PORT\PMSIE.EXE

Pour installer le logiciel en **anglais**, tapez : D:\MSIE\ENGLISH\EMSIE.EXE

Pour installer le logiciel en **français**, tapez : D:\MSIE\FRENCH\FMSIE.EXE

Pour installer le logiciel en **allemand**, tapez : D:\MSIE\GERMAN\DMSIE.EXE

Pour installer le logiciel en **italien**, tapez : D:\MSIE\ITALIAN\IMSIE.EXE

Pour installer le logiciel en **espagnol**, tapez : D:\MSIE\SPANISH\SMSIE.EXE

REMARQUE : Au besoin, remplacez la lettre D par celle d'identification correcte de votre lecteur CD-ROM.

- 4. Cliquez sur *OK.*
- 5. Suivez les instructions affichées à l'écran pour achever l'installation.

# **Notes relatives à l'installation**

Globalink Translation Utility s'installe automatiquement sur votre ordinateur. Il n'est pas nécessaire de le sélectionner lors de l'installation.

## **Globalink Web Translator Limites et problèmes connus**

Cette section décrit les limites et problèmes connus de Globalink Web Translator 1.2. Pour tout autre problème rencontré lors de l'exploitation du logiciel, veuillez vous adresser au service d'Assistance technique de Globalink.

- · Globalink Web Translator traduit parfois les adresses postales, qui en deviennent inutilisables. Il convient dès lors de se référer à la page source originale pour s'assurer de disposer d'adresses correctes.
- · Les adresses de courrier électronique présentées sur les pages traduites du Web sont parfois tronquées. Il convient dès lors de se référer à la page source originale lorsqu'une adresse complète exacte est nécessaire.
- Le symbole [A] apparaît à la fin de certaines phrases d'une page de Web traduite. Globalink Web Translator insère ce symbole lorsqu'un mot ou une expression qui contenait un élément de liaison est supprimé sous l'effet de la traduction. Le symbole [A] assure la liaison au même emplacement URL que le mot ou l'expression supprimée, évitant ainsi les pertes de références URL dans le cadre de la traduction.
- · Les références URL imprimées sont parfois tronquées dans la traduction. Le texte qui subsiste assure toujours la liaison à l'emplacement URL approprié et devrait s'activer normalement lorsqu'il est sélectionné.
- Les incohérences, imprécisions et erreurs de conformité avec les normes HTML standard, au niveau de la construction de la page Web originale, peuvent être cause d'erreurs dans la traduction produite par Globalink Web Translator. Il nous est toutefois impossible de remédier à ces lacunes. Si le problème est soupçonné, l'utilisateur est invité à prendre contact avec l'éditeur de la page considérée.
- Les documents traduits aboutissent dans le sous-répertoire TPAGEDIR du répertoire WEBTRANS, sous la convention de nomenclature suivante : cche[xx].htm (xx représente le numéro d'ordre du fichier). Un nom de fichier de ce type peut figurer en tête des pages traduites imprimées par Navigator.
- · Globalink Web Translator traduit la plupart des éléments de texte des pages demandées, à l'exception du texte compris dans un graphique, des scripts Java, des chaînes de texte comprises dans un script Java et du texte compris dans une image. Le contenu des formulaires en ligne ne se traduit pas toujours non plus.